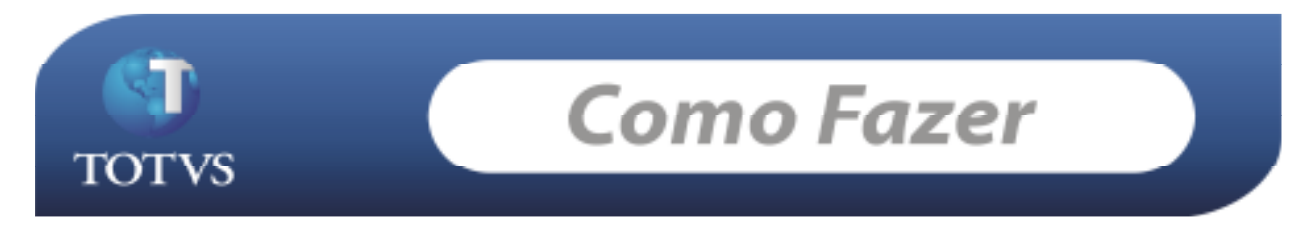

## **Produto: RMSaldus**

**Versão:** *11.20* (Modelo Back Office) **Processo: Exclusão de Lançamentos do RMNUCLEUS que foram integrados ao lote zero. Introdução:** 

Processo para realizar a exclusão de Lançamentos do NUCLEUS que foram integrados ao lote zero.

## **Desenvolvimento/Procedimento :**

• 1-Passo: No RMNUCLEUS acesse o menu 'Movimentos'/ 'Compras/Entradas' *Obs: o processo é o mesmo para os demais tipos de movimentos( Vendas/Faturamentos, Transferências/outros).* 

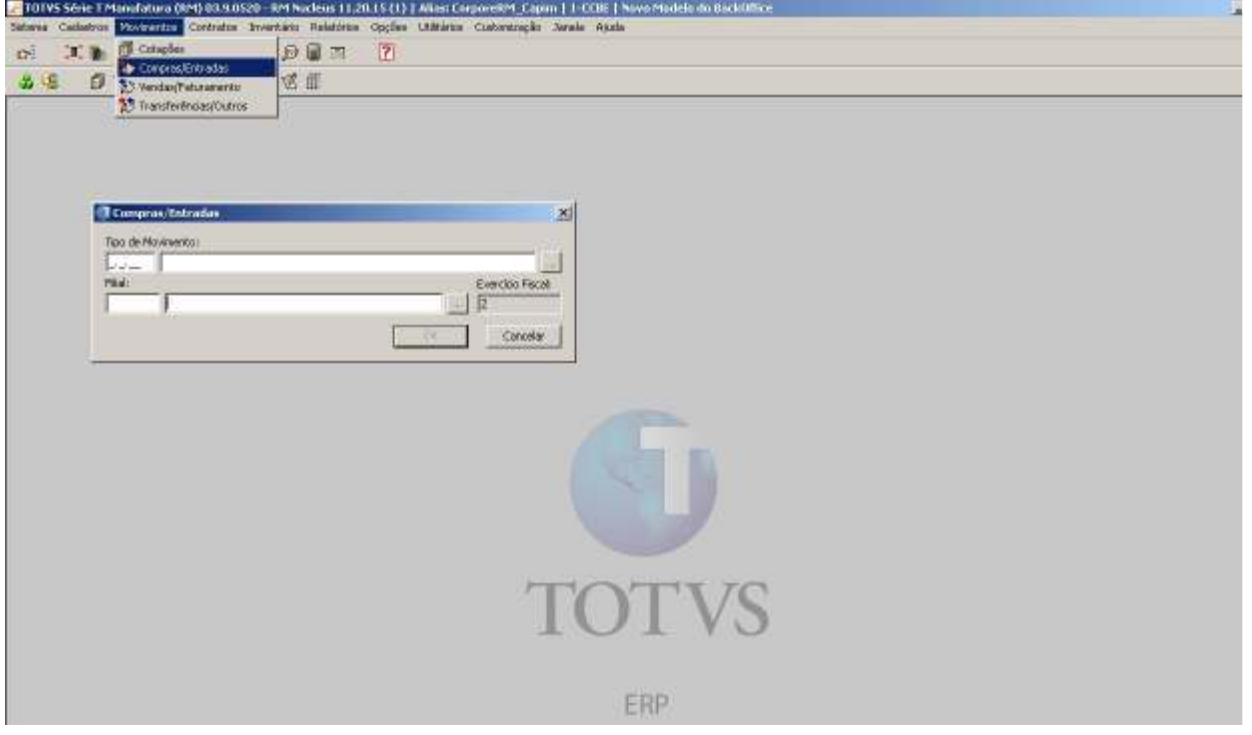

- Informe o tipo de Movimento e a filial da qual deseja excluir a contabilização do movimento.
- 2-Passo: Selecione o movimento que deseja excluir a contabilização, acesse 'Processos' / 'Estornar Contabilidade' Conforme figura abaixo:

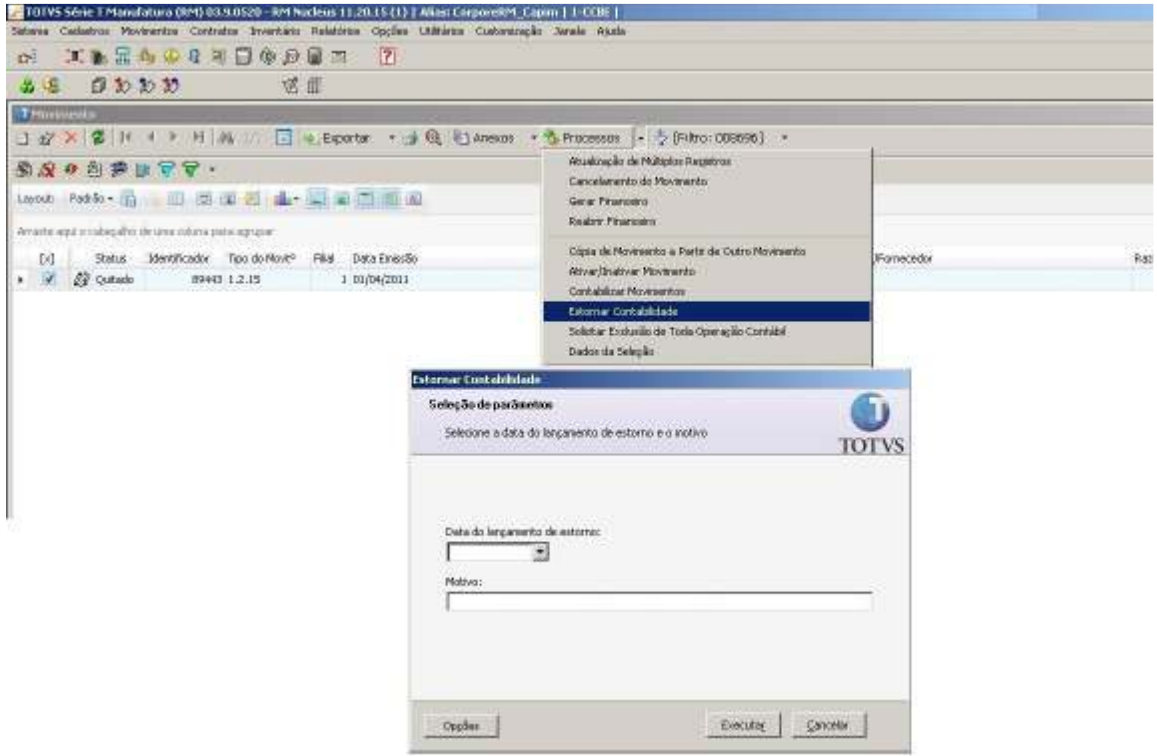

- Informar a data e o motivo do estorno*. (vai ser gerado um novo lote no RMSALDUS com os lançamentos de exclusão, ele não deve ser integrado ao lote zero e após a exclusão da contabilização esses lançamentos também serão excluídos.)* 

• 3-Passo: Selecione o movimento que deseja excluir a contabilização, acesse 'Processos' / 'Solicitar Exclusão de Toda Operação Contábil', Ao realizar a solicitação o sistema apresenta a mensagem conforme figura

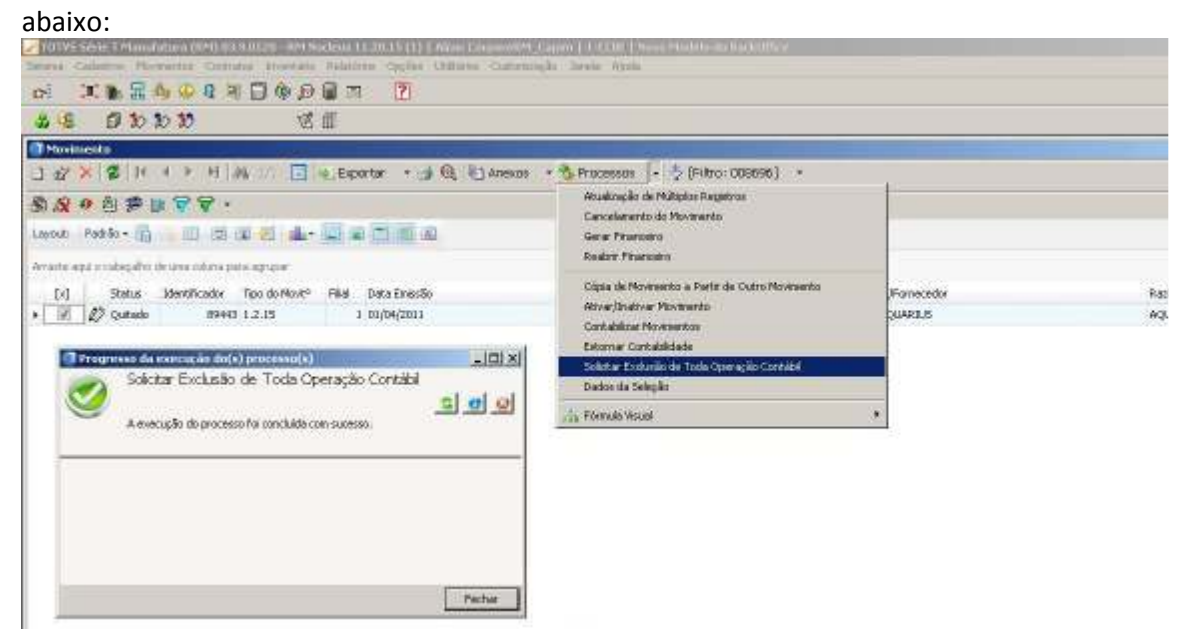

• 3-Passo: Após criar a solicitação de exclusão no Nucleus, acessar o RMSALDUS, menu

'Utilitários'/ 'Tarefas' / 'Gerenciador' , solicitar a tarefa que foi criada e acessar 'Processos' / 'Executar Tarefa' e executá-la, conforme figura abaixo:

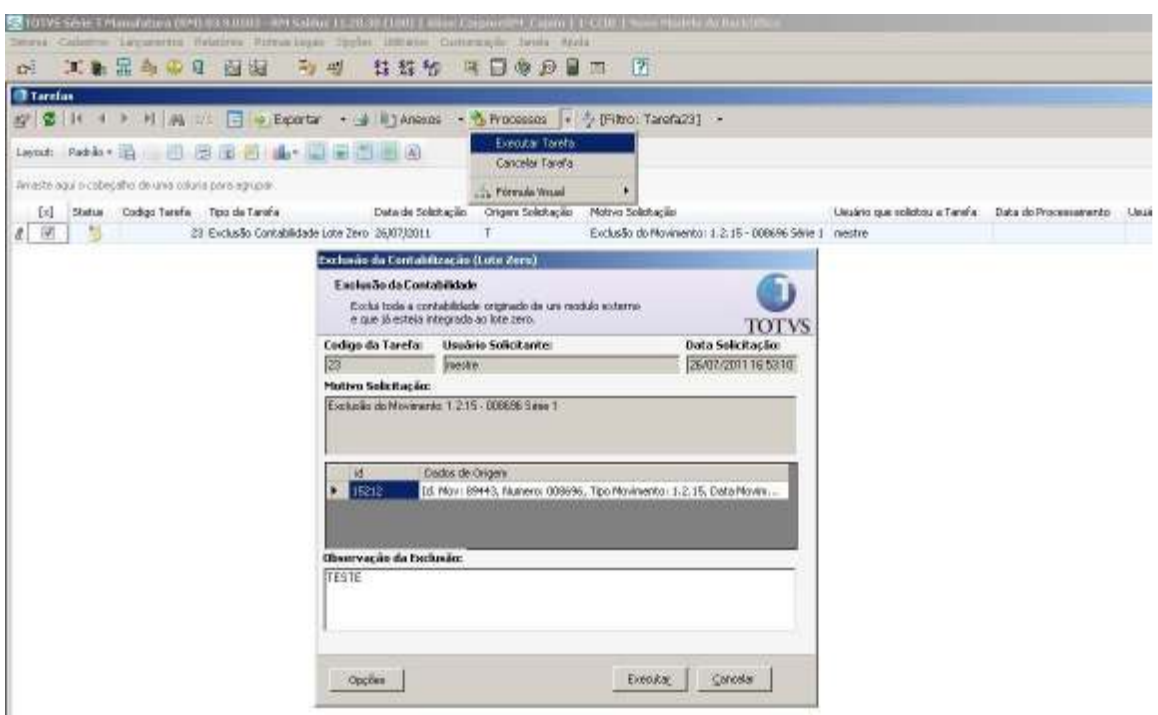

\*Após executar a tarefa toda a contabilização do Movimento será excluída.

**Data de produção do documento:** 04/06/2011